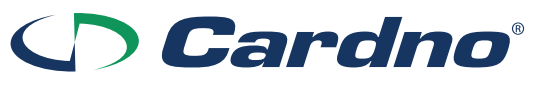

**Cardno Limited** ABN 70 108 112 303

## **Need assistance?**

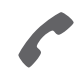

**Phone:**

**Online:**

1300 850 505 (within Australia) +61 3 9415 4000 (outside Australia)

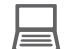

www.investorcentre.com/contact

## **Cardno Limited (ASX:CDD) 2021 General Meeting**

#### **Dear Shareholder**

**CODER (ASX:CDD)**<br> **COVERTS:**<br> **GENERAL COVERTS (GM)**<br> **GENERAL COVERTS (Brisbane time).**<br> **COVERTS (Brisbane time).**<br> **COVERTS (Brisbane time).**<br> **COVERTS (Brisbane time).**<br> **COVERTS (ASSES)**<br> **COVERTS (ASSES)**<br> **COVERTS** You are invited to attend the 2021 General Meeting (**GM**) of Cardno Limited (**Cardno**), which will take place on Friday, 3 December 2021 at 10:00am AEST (Brisbane time).

**Media 11 Seneral Meeting (GM) of Cardno Limited (Cardno), which will ta<br>Dam AEST (Brisbane time).**<br>Dandemic, social distancing requirements and the health and safe<br>d as a virtual event. Shareholders and visitors will not Having regard for the COVID-19 pandemic, social distancing requirements and the health and safety of all involved, the 2021 GM will be held as a virtual event. Shareholders and visitors will not be able to physically attend the GM.

In accordance with the Treasury Laws Amendment (2021 Measures No. 1) Act 2021, Cardno will not be dispatching physical copies of the Notice of Meeting (**Notice**). Instead, a copy of the Notice will be available under the "ASX Announcements" section of Cardno's website at https://www.cardno.com/investor-centre/.

As you have not elected to receive Notices by email, a copy of your personalised proxy form is enclosed for your convenience. Shareholders are encouraged to complete and lodge their proxies online or otherwise in accordance with the instructions set out in the proxy form and the Notice.

The Notice is important and should be read in its entirety. If you have any questions regarding the matters set out in the Notice, please contact Cardno, or your stockbroker or other professional adviser. If you have any difficulties obtaining a copy of the Notice please contact the Company's share registry, Computershare Investor Services Pty Limited on 1300 850 505 (within Australia) or +61 (3) 9415 4000 (outside Australia).

#### **How you can participate in the GM online**

Shareholders can participate in the meeting online entering the url "https://web.lumiagm.com/327063152" in the browser from a computer, smartphone, or tablet.

The Lumi online platform will allow shareholders to listen to the GM, vote and ask questions online in real time. Visitors to the GM will be able to listen to the GM via the Lumi online platform but will not have access to vote or ask questions.

If you are planning to attend the GM via one of the online platforms referred to above, we encourage you to submit a proxy and any questions ahead of the meeting.

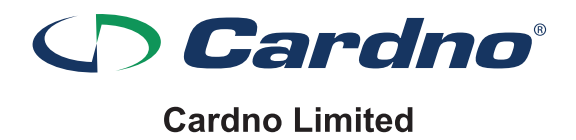

ABN 70 108 112 303

#### **How to submit your vote in advance of the meeting**

To be valid, your proxy form (and any power of attorney under which it is signed) must be received at an address given below by 10:00am AEST (Brisbane time) on Wednesday, 1 December 2021. Any proxy form received after that time will not be valid for the scheduled meeting.

- a) at the Company's registered office by hand delivery or post to Level 11, 515 St Paul's Terrace Fortitude Valley QLD 4006; or
- b) at Computershare Investor Services Pty Ltd

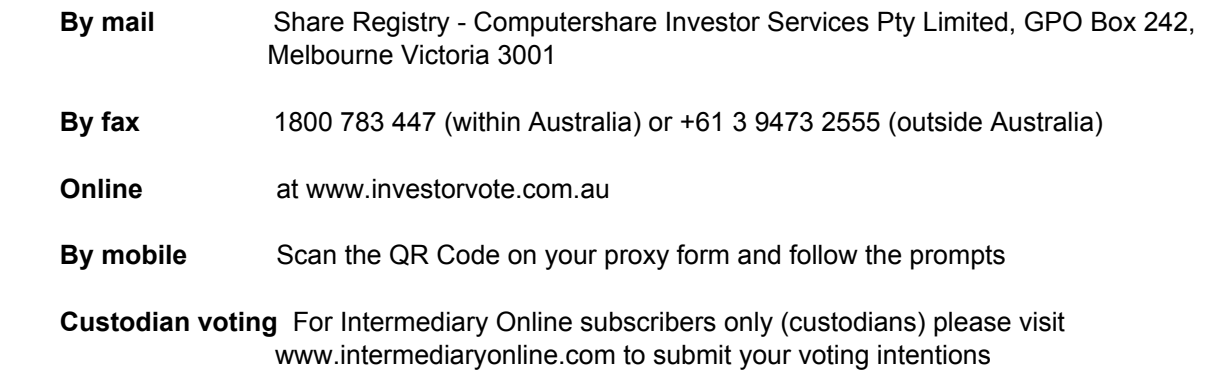

We look forward to your participation at the AGM and thank you for your continued support.

Yours faithfully

Michael Alscher Chairman Cardno Limited

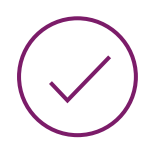

### **MAKE YOUR VOTE COUNT**

To lodge a proxy, access the Notice of Meeting and other meeting documentation visit www.investorvote.com.au and use the below information:

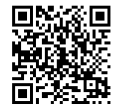

**SRN/HIN: I9999999999 Control Number: 999999 PIN: 99999**

For Intermediary Online subscribers (custodians) go to www.intermediaryonline.com

For your proxy appointment to be effective it must be received by 10:00am AEST (Brisbane time) Wednesday, 1 December 2021.

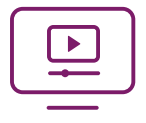

### **ATTENDING THE MEETING VIRTUALLY**

To watch the webcast, ask questions and vote on the day of the meeting, please visit: https:// web.lumiagm.com/327063152

For instructions refer to the online user guide www.computershare.com.au/virtualmeetingguide

# ONLINE MEETING GUIDE

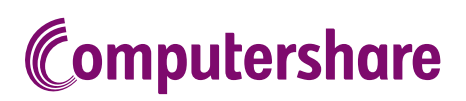

## GETTING STARTED

If you choose to participate online you will be able to view a live webcast of the meeting, ask the Directors questions online and submit your votes in real time. To participate online visit https://web.lumiagm.com on your smartphone, tablet or computer. You will need the latest versions of Chrome, Safari, Edge or Firefox. Please ensure your browser is compatible.

## TO LOG IN, YOU MUST HAVE THE FOLLOWING INFORMATION:

#### Meeting ID

Meeting ID as provided in the Notice of Meeting.

#### Australian Residents

- > Username (SRN or HIN) and
- > Password
	- (postcode of your registered address).

#### Overseas Residents

> Username (SRN or HIN) and

> Password (three-character country code) e.g. New Zealand - NZL; United Kingdom - GBR; United States of America - USA; Canada - CAN.

A full list of country codes is provided at the end of this guide.

#### Appointed Proxies

To receive your unique username and password, please contact Computershare Investor Services on +61 3 9415 4024 during the online registration period which will open 1 hour before the start of the meeting.

## PARTICIPATING AT THE MEETING

1 To participate in the meeting, you will be required to enter the unique 9-digit Meeting ID as provided in the Notice of Meeting.

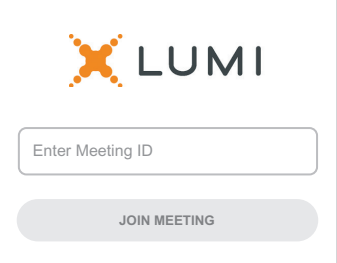

To proceed into the meeting, you will need to read and accept the Terms and Conditions.

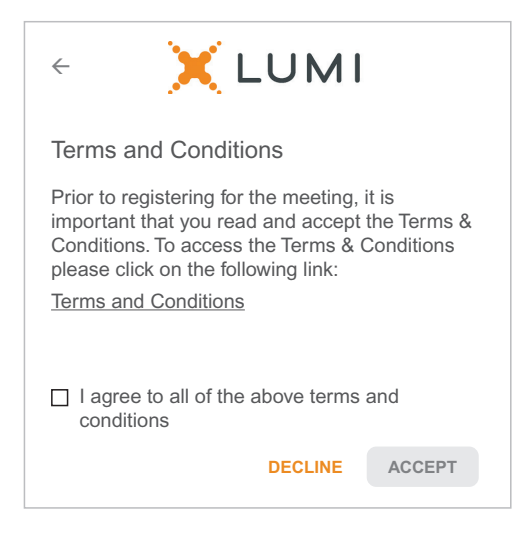

To register as a securityholder, select 'Securityholder or Proxy' and enter your SRN or HIN and Postcode or Country Code.

## $\leftarrow$ X LUMI Securityholder or Proxy  $\odot$ Guest  $\circ$  $CANCEL$  $\Leftarrow$ X LUMI SRN or HIN Postcode or Country Code **LOG IN**

Having trouble logging in...?  $\vee$ 

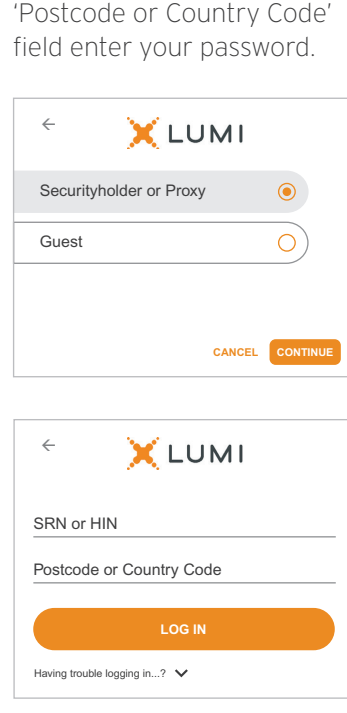

select 'Securityholder or Proxy' and you will need your username and password as provided by Computershare. In the 'SRN or HIN' field enter your username and in the

## $\overline{\bigcirc{\mathsf R}}$  To register as a proxyholder,  $\overline{\bigcirc{\mathsf R}}$  To register as a guest,

select 'Guest' and enter your name and email address.

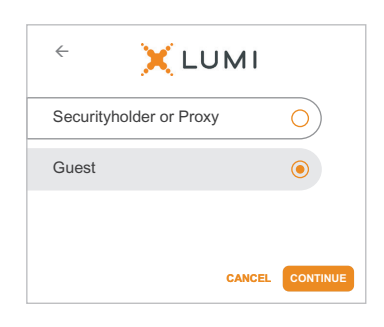

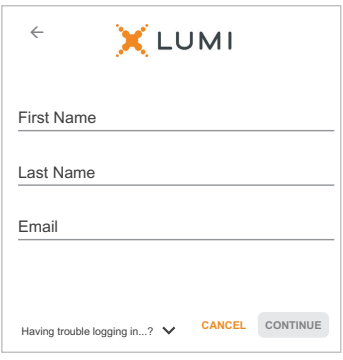

Once logged in, you will see the home page, which displays the meeting title and name of the registered securityholder or nominated proxy.

4

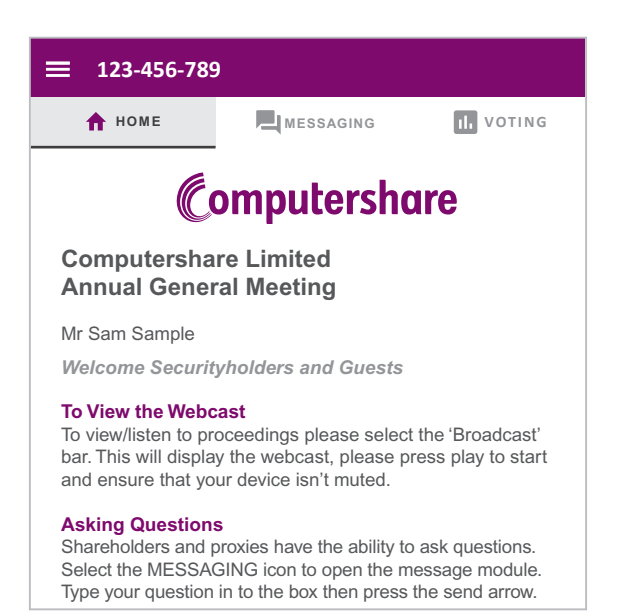

5

To view the webcast you must tap the broadcast arrow on your screen and press the play button. Click the arrow to switch between screens.

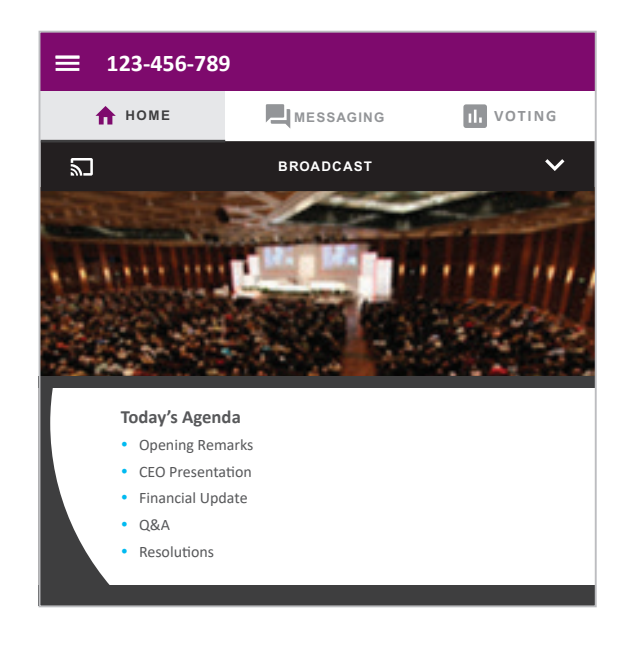

6

To ask a question tap on the question icon  $\blacksquare$ , type your question in the chat box at the top of the screen and select the send icon. Confirmation that your message has been received will appear.

To ask a question verbally follow the instructions on the home page  $\bigcap$  of the virtual meeting platform.

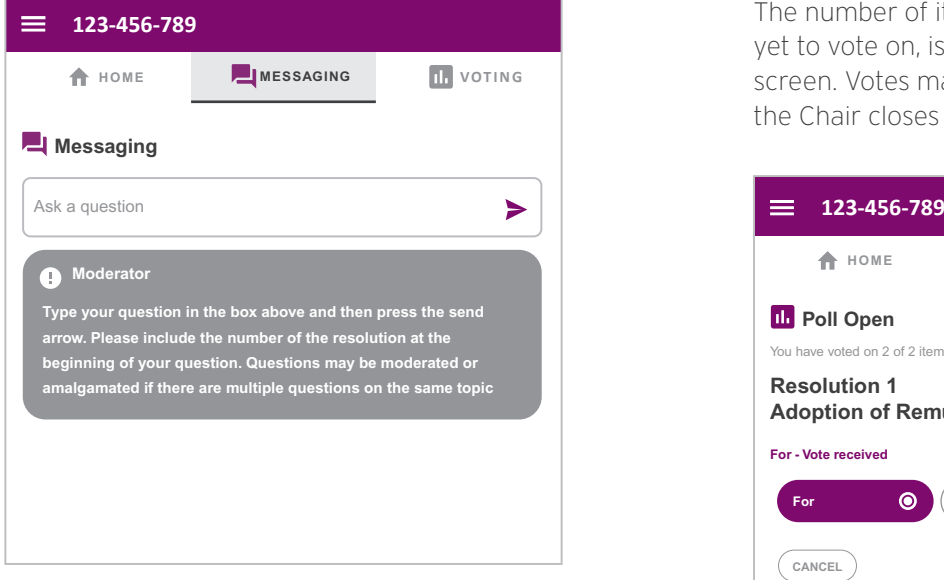

When the Chair declares the poll open:

7

- > A voting icon **II** will appear on screen and the meeting resolutions will be displayed
- > To vote, select one of the voting options. Your response will be highlighted
- > To change your vote, simply select a different option to override

The number of items you have voted on or are yet to vote on, is displayed at the top of the screen. Votes may be changed up to the time the Chair closes the poll.

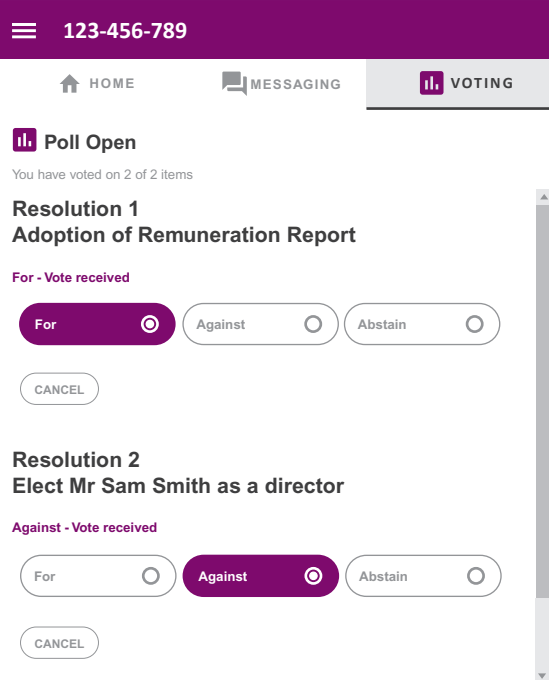

## Icon descriptions

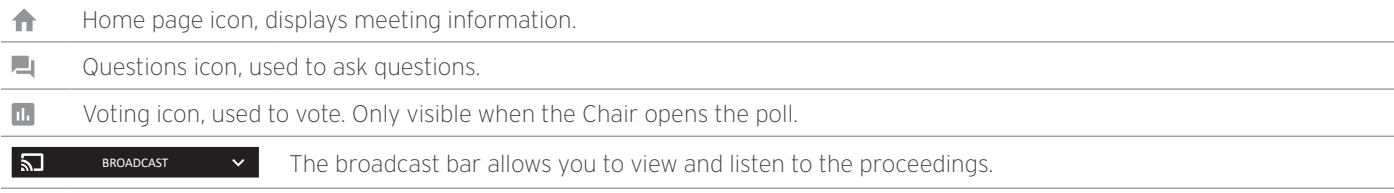

## FOR ASSISTANCE

If you require assistance before or during the meeting please call +61 3 9415 4024

# **COUNTRY CODES**

Select your country code from the list below and enter it into the password field.

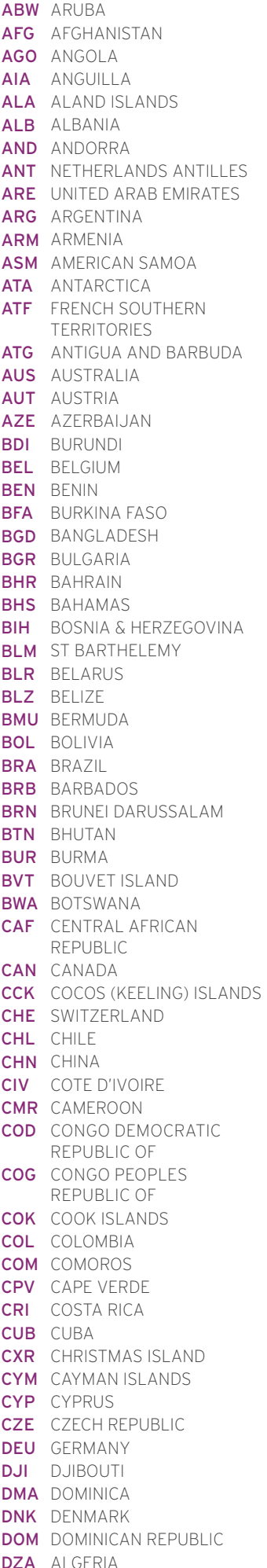

**ECU** ECUADOR FGY FGYPT **ERI** ERITREA **ESP** SPAIN **EST** ESTONIA ETH ETHIOPIA FSM MICRONESIA GAB GABON **IOT** BRITISH INDIAN OCEAN **NRU** NAURU IRL IRELAND **IRN IRAN ISLAMIC IRQ IRAQ ISL** ICELAND **ISM** BRITISH ISLES ISR ISRAEL **ITA** ITALY **JAM** JAMAICA **JEY** JERSEY JOR Jordan<br>JPN Japan **KNA** ST KITTS AND NEVIS<br> **KNA** ST KITTS AND NEVIS **QAT** QATAR<br> **KOR** KOREA REPUBLIC OF **REU** REUNION KWT KUWAIT LAO LAO PDR LBN LEBANON LBR I IBFRIA LCA ST LUCIA

LIE LIECHTENSTEIN LKA SRILANKA LSO LESOTHO LUX LUXEMBOURG LVA LATVIA MAC MACAO MEX MEXICO<br>**MHL** MARSHALL ISLANDS<br>**MKD** MACEDONIA FORMER SEE OF MAIN<br>
INDIA SEARCH NOT MERELAND<br>
TERRITORY NEL NEW ZEALAND<br>
IRELAND OMN OMAN URY URUGUAY<br>
IRELAND OMN OMAN URY URUGUAY<br>
IRELAND OMN OMAN URY URUGUAY<br>
IREPUBLIC OF PAN PANAMA<br>
IRAQ PCN PITCAIRING AMERICA<br>
ICELAND PER **PLW PALAO<br>PNG PAPUA NEW GUINEA<br>POL POLAND<br>PRK KOREA DEM PEOPLES CONFININGLY AND CONFINIST CONTREPUBLIC OF A CONFININGLY CONTREP WAS ARRAIGED WAS MADE WAS MADE WAS A CONFININGLY AND MANUSCRY CONFININGLY CONFININGLY CONFININGLY CONFININGLY CONFININGLY CONFININGLY CONFINENT CONFININGLY C** KEU REUNIUN<br>**Rou** Romania **RUS RUSSIAN FEDERATION END ZAND AND READLE PROPERTY AND READLE SAMBLE SAMBLE SAMBLE SAMBLE SAMBLE SAMBLE SAMBLE SAMBLE SAMBLE SAMBLE SAMBLE SAMBLE SAMBLE SAMBLE SAMBLE SAMBLE SAMBLE SAMBLE SAMBLE SAMBLE SAMBLE SAMBLE SAMB RUS** RUSSIAN FEDERATION LBY LIBYAN ARAB JAMAHIRIYA SCG SERBIA AND MONTENEGRO SDN SUDAN

SEN SENEGAL<br>SGP singapore SGS STH GEORGIA & STH SANDWICH ISL SHN STHELENA **SJM** SVALBARD & JAN MAYEN **SLB** SOLOMON ISLANDS FIN EIHIOPIA<br>
FIN FINLAND<br>
FIN FINLAND<br>
MAR MOROCCO<br>
FLK FALKLAND ISLANDS<br>
MAR MOROCCO<br>
MAR MOROCCO<br>
SLE SIERRA LEONE<br>
SLE SIERRA LEONE<br>
SLE SIERRA LEONE<br>
SLE SIERRA LEONE<br>
SLE SIERRA LEONE<br>
SLE SIERRA LEONE<br>
SLE SIERRA LE FAM MICROMESIA MEX MEXICO STP SAO TOME AND RESPONSE AND RESPONSE AND MICROMEAN SURFAIL ISLANDS SURFAIGURED AND MICROMETER SURFAIGURED OF CONDITIONAL CURRENT MATTAIN SURFAIGURED ON CONDUCTING TO THE CALCULATION OF CONDUCT A STP SAO TOME AND PRINCIPE SUR SURINAME REPUBLIC OF<br>**UGA** UGANDA<br>**UKR** UKRAINE<br>**UMI** UNITED STATES MINOR OUTLYING<br>**URY** URUGUAY<br>**USA** UNITED STATES OF (VATICAN CITY STATE) THE GRENADINES **VGB** BRITISH VIRGIN ISLANDS **VIR** US VIRGIN ISLANDS **VNM** VIFTNAM VUT VANUATU WLF WALLIS AND FUTUNA YMD YEMEN DEMOCRATIC YUG YUGOSI AVIA SOCIALIST FFD RFP **ZAF** SOUTH AFRICA ZAR ZAIRE